# AUGment JAN.-FEB. 1986 VOL. 2 NO. 2

Official Newsletter of the ADAM USERS' GROUP

# **WHAT AUGS ARE ALL ABOUT**

Members have been writing to us about how AUGies and local AUGs are helping each other. These letters have started us thinking about all the different ways we have been helping each other through theAUG network.

As you have read in AUGment these many months, articles and letters come from all parts of the world. Some of the letters we receive are never published because they tell us whet a great job we're doing at AUG and how much they have learned about theirADAM. Since the "great job" is really being done by you, let me share with you some of the correspondence that reminds us of whetAUG is all about.

Every day we receive letters about how the articles in AUGment have helped overcome some difficulty or have saved many hours of work. Most of these articles are written by YOU. You are helping other AUGies every time your letter is published.

Even after your letter is published, it continues to help. Many members tell us that they receive phone calls and mail about their articles and letters. Not only are these members helping each other, but many long-lasting friendships are being made.

The ADAM Link Bulletin Board and other BBs provide another medium for mutual help and information. Maintained by AUG members, the messages and tutorial helps are sent by YOU. Information about local AUG meetings, how to patch a program, what's new, how to get the treasure in "Adventure," or just a simple "howdy" are some of the ways you help each other through theAUG network.

Another service that you are using to reach, and work with, other members is the Family Computing SIG on CompuServe (GO FAM). Here you not only offer help and suggestions, but you are "uploading" programs to help others in their work and play. We can tell by the number of accesses on both the ADAM Link BB and the SIG that you are helping to show "what AUG is all about."

We have received many thanks for our help in getting local AUGs started. But here again it was a mutual project. YOU sent for the free "How to Start an AUG" booklet. YOU sent us the post cards to be mailed in your zip code area. YOU started the meetings and YOU publish your own newsletter. Based on the local AUG newsletters we get, you're doing a very good job. of helping each other on a local basis.

TheAUG Library is another way you have helped. Although local AUGs have their own libraries or individual members can "download" from CompuServe, many AUGies do not have modems or cannot attend meetings. Your contributions to the AUG Library have been welI regarded and appreciated by these members.

Many "AUG PALS" have been created internationally through your published letters and articles. Your letters also help us determine how we can improve theAUG network, so please keep them coming. Let us know about your experiences in reaching other members. Let us know about your needs and wants. I'm sure there are many AUGies out there willing, ready and able to help.

Wait, I want you to meet my friend. "Hey, AUGie"......................................................

# **Catalog**

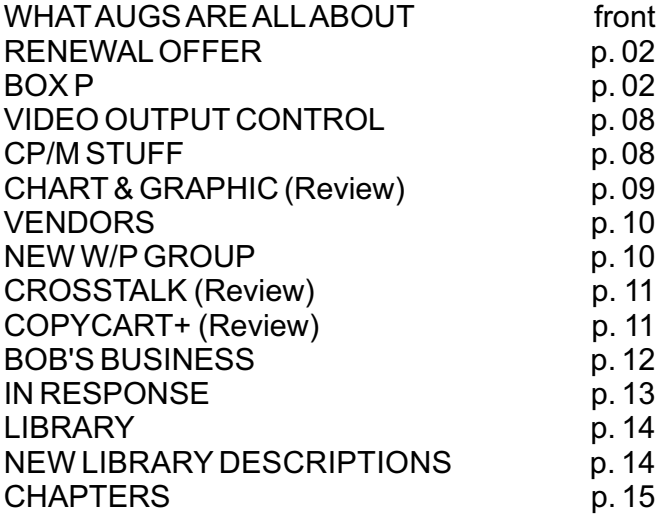

### **Renewal Offer**

AUG is still offering a free library disk/dp for any two-year membership or renewal. Send us your check for \$30.00; Canada and Mexico, \$40.00 (U.S.); other countries, \$50.00 (U.S.). Give us the name and number of the disk/dp you want. (Otherwise we will choose a data pack.) Put your ID# on your check and mail to AUG RENEWAL Offer, Box P, Lynbrook. NY 11563.

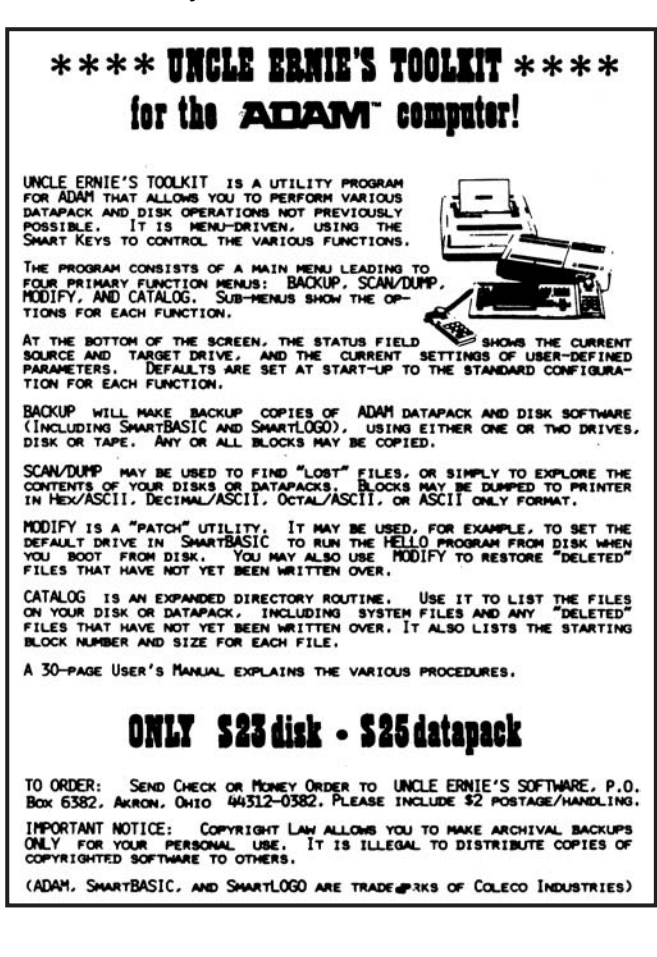

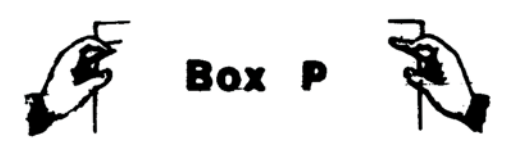

DearAUG,

Are you interested in changing screen parameters? Would you like to vary FLASH, CURSOR shape, SCROLLING? READ ON...

FLASH is controlled by a zero page routine. 9F(159) contains the value that is decremented to 0 before the next flash cycle. Poke values in there between 1 and 255 to make the FLASH rate progressively slower.

The number of significant digits displayed for a numerical output is controlled by 3F32(16178). This location is useful when printing dollar figures.

Cursor definition is controlled by the ASC value in 4239(16953). Poke the ASCII value of the shape you want for your cursor. Some of the interesting values are 0, 1, 95, 127, 128,129, 255.

Blank spaces on the screen are filled in by the value of 423A(16954). Poke the ASCII value of the character you wish to have. Some of the interesting values are 1, 39, 44, 45, 95, 124, 127, 128, 129, 255.

Screen Scrolling is controlled by values in a table starting at 4261(16993). 16993 controls at what line the scrolling will start (default 24). 16995 will set aside the top part of the screen which will not scroll (default 0). There are other values in this table which I do not yet fully understand. Experiment with them.

The duration of CHR\$(7) is controlled by the value in 4628(17963). Poke values in there between (0 and 255 to make the bell last longer. If you examine the address before 4628, you may recognize familiar numbers for sound generation. Use them to change the tone of the bell if you wish.

Guy Cousineau 1059 Hindley Street Ottawa, Canada K2B 5L9

\*\*\*

First, a question. How do you run a HELLO program from disk? I've copied SmartBASIC to disk, but it still won't run.

Since you have been so helpful to me, I'll return the favor and give you my own views on some items. I hope other AUGies find these views helpful.

SmartLetters and Forms, a very simple program to use, has become a welcome friend of mine. I must tell you that I am the worst letter-writer I know. This program really helps us inept writers.

To use, you insert the DDP, press reset, and you're off. The many directories range from social to educational to business.

I recommend this program to every ADAM owner. I bought mine from Computer Entertainer, but it is available at most Toys R Us stores for \$19.95. It works and it's easy.

AUTO-AID by FutureVision: Get it! It makes things very easy to work with. I'm using the Auto-Aid commands, which are: move-copy = catalog; store-get =  $load\text{-}save$ ; clear = text; and others. You can define almost any key to almost any function. I have: Wild Card = run; home = list; Smartkey  $I =$  keyclicking (this is a poke command) and Smartkey II turns it off. A minor point: While you can exit from Auto-Aid using Esc...X, if you have a large program to run, say an adventure that is 24K long, you'll have to reset and reboot.

The price of \$29.95 includes shipping, and FutureVision (617/663-8591) will accept either check or credit card. The owner, Steve, will help you with any questions and is a gentleman besides.

SmartTYPE justifies both center and right, but it is slow working. It will not justify an already edited SmartWriter document.

Rob Friedman 3814 OceanAvenueApt. T-2 East Rockaway, NY 11518

#### DearAUG,

Re: mailing labels from SmartFILER

For about a year I have been using SmartFILER to maintain records and produce mailing labels. The system I use is a bit crude, but it functions satisfactorily and I haven't had to buy an additional filing program. My file records have numerous other fields besides the standard address info. SmartFILER has trouble producing a standard address label because of the 1/2 line spacing error created after each record. I purchased a box of AVERY #5360 copier labels 1 7/16 by 2 13/16. I print the mailing list on fanfold paper using this format:

return return return return [first name] [last name] [address] [city], [state] [zip code]

The format is produced and stored in SmartWRITER using 1 and 26 margins. I cut the long printout vertically as wide as the printing and then cut the records into groups of seven. These strips are rubber cemented onto blank paper, and this master is photocopied onto the label stock, producing 21 labels per sheet. It is a bit time consuming to do the cut and paste and you need a copier handy, but the oversize labels allow for adjustment of the 1/2 line spacing errors.

Now that I have a tractor feed, I purchased a box of AVERY #4146 labels. These are wider (4") and allow a print format with margins at 1 and 38. When printing labels in SmartFILER, the printer stops at every 6th or 7th label and assumes you are changing single sheet paper. This allows you to move the platen to adjust out the 1/2 line spacing error.

I said it was crude, but the alternative is to buy a new program and then type all of my database over again!! It took a little practice and waste to set this up, but I can produce 75 labels without any probIem.

Patrick Hayes 5642 Don Ct. Fremont, CA94538

Although I have not done so in my last two letters to you, I think It's time I thanked you for delivering me from what I call "The Prison of Terms." For the first year of using myADAM I was lost in a realm of computer terms, such as PEEK, POKE, CALL, Z-80, CP/M, and many more. My thanks extend across the miles to congratulate you on your wonderful newsletter.

I now have some information about pokes that I would like to share with you and your readers. The following pokes allow for commands to be entered so that you may return what had been poked to its normal value. I have set the pokes up in a table for easier reading.

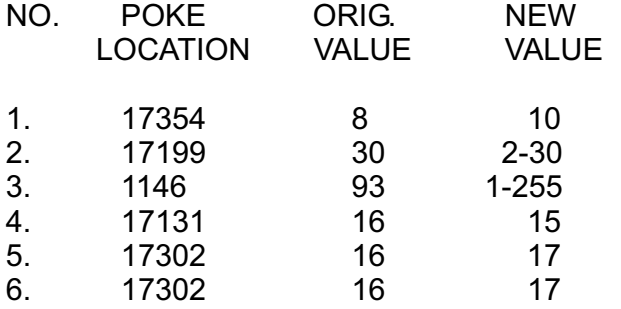

POKE #1 causes the cursor to change to CHR\$(255) and no longer flash.

POKE #2 indicates the values for the cut off value of the right side of the screen.

POKE #3 changes the prompt to any one of the ASCII character codes.

POKE #4 will inverse the cursor and a few of the letters typed.

POKE #5 is so hard to describe that I recommend you just give it a try.

POKE #6 will turn off both the Ctrl-P and Ctrl-O keys.

Note: All pokes must be followed by the text command and only pokes 2 and 3 may have varied values. If 1, 4, 5, or 6 has any different value than the ones stated, your system will "HANG UP" on you.

RusselI Dusome 52 Briar Road Barrie, Ontario, Canada L4N 3M4

#### DearAUG,

I have come up with two handy tricks that other AUGies might want to use with SmartWRITER.

If you have a complicated set of margin, line spacing and tab stop settings that you use a lot, just clear your workspace, set them up, put one space in (ADAM won't store a file with no characters in it) and store the file. When you want to use those settings, just get the file and there they are. This is especially handy if you have a disk drive.

To move a file from the backup directory to the main directory, just copy it into your work space (GET), and STORE it right into the main directory. ADAM automatically deletes the file from the backup directory.

Jerome Schulteis 10352 West TowerAvenue Milwaukee, WI 53224 \*\*\*

DearAUG,

If you use sound (tone or noise generators) in your programs, make a HELLO file on SmartBASIC tape to enter this machine language routine:

- 10 DATA 58, 38, 4, 211, 255, 201
- 20 FOR x=1056 to 1061: READ ml:POKE x,ml NEXT

This puts the routine into an area unused by SmartBASIC, where it will remain even if you type NEW or LOAD another program. (Basic Utility). Then all you need in your program(s) or in the immediate mode to access sound is as follows:

POKE 1062, VOLUME (high):CALL 1056 POKE 1062, sound (tone or noise):CALL 1056 FOR i=1 to 100 (time delay):NEXT POKE 1062, Volume(low-off):CALL 1056

Write and tell me what values you use in the pokes. I live in the deep country with the mosquitoes, and don't know anyone else who has anADAM computer.

Dale Metcalf RR. 1 Box 41A Floodwood, MN 55736

#### Try typing this program in onADAM. You'll like it!

```
10 HOME: VTAB 12: HTAB 1
20 A$="HI AUGIES !!!"
30 HTAB 1: PRINT LEFT$(A$,29];
40 A$=MID$(A$,2)+LEFT$(A$,1)
50 FOR DELAYLOOP=1 to 100:NEXT
   DELAYLOOP
60 GOTO 30
```
#### NOTE:

A\$ can be anything as long it is 30 characters. Also, you can change the delay loop speed to any speed you want.

Erik Walkowicz 2639 Douglas Drive Bloomfield Hills, MI 48013

\*\*\*

#### DearAUG,

Here's a hint for people who have the HACKER'S GUIDE and SmartLOGO. When running backup off the Hacker's Guide, instead of putting in the SmartBASIC tape, put in the LOGO tape and it will copy SmartLOGO!

Daryle Mcghee 2417 Garden Creek Drive Toledo, OH 43537

\*\*\*

#### DearAUG,

Can someone provide me with a short routine to be poked into high memory with BASIC that will allow BASIC to read the keypad on the same controllers? I used the ADAM to manage course grades and need to input a lot of numerical data. The numeric keypad on the controller would be most handy. I know you can use the PDL(n) command, but the input from that approach causes me lots of problems. A routine in high memory that could be called to read the keypad by means of a jump to an operating system routine would solve the problem very nicely. HELP!!

Ben G. Hughes 705 E. Washington Macomb, IL61455

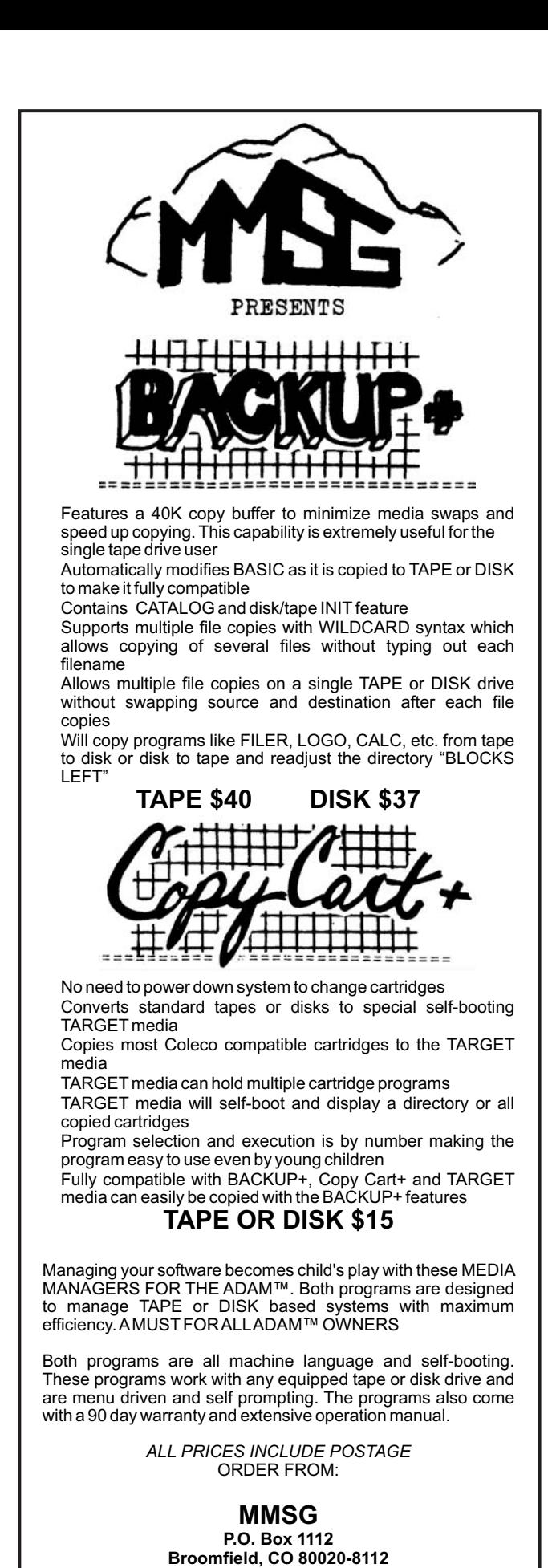

I have found a command to use In SmartBASIC that will keep people from breaking out of a program by using Ctrl-C. The command is NOBREAK and is used in the program before a point at which you don't want a person to break out. To cancel the NOBREAK command, use BREAK and you will be able to break out using Ctrl-C.

The program below uses the NOBREAK command as an example.

10 TEXT 20 NOBREAK 30 PRINT "I bet you can't break out! " 40 FOR a = 1 to 3000:next a 50 BREAK 60 PRINT "Try it now!" 70 GOTO 70

I have also found some other commands that I have not yet been able to use. They are SHLOAD, RECALL, and IN#. If someone finds out how to use these, please write.

MarkA. Conner 18605 Welch Road Snohomish, WA98290

\*\*\*

#### DearAUG,

Here's my renewal check for \$15! Keep up the good work! Wouldn't want to be without you - or my ADAM! The support is getting better all the time.

I have just ordered the tractor feed am printer stand from M.W. Ruth. I now wantthe S/P Interface.

Incidentally, M.W. Ruth really came to my rescue when I needed printer ribbons and couldn't get them locally.

Thanks again! You are appreciated!

Bill Shelley 10636 Main Street Bellevue, WA98004

> \*\*\* **Time to Renew?**

#### DearAUG,

Here is a program for strange commands:

```
10 TEXT
20 INPUT "1st byte, last byte"; a, b
30 FOR t = a to b
40 c = PEEK(t): PRINT t; " "; c; " ";
50 IF c <> 16 THEN PRINT CHR$ (c);
60 GET a$: IF a$ = CHR$(3) THEN STOP
70 NEXT t
80 PRINT "finished"
```
Here are some of the strange commands I have found.

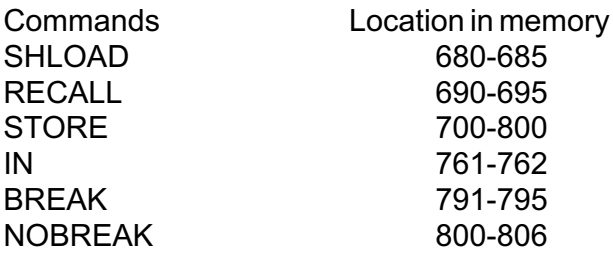

Notice a strange code at 1056-1063.

#### INSTRUCTIONS:

RUN the program and enter the first and second numbers which follow the strange commands.

Todd Saulnier Meteghan Digby Co. Nova Scotia, Canada BOW 2JO

\*\*\*

#### DearAUG,

My ADAM computer set-up consists of the Colecovision Video Game System and the Colecovision Expansion Module #3. I would like to hear from other AUGies who have knowledge of this configuration. Specifically, I would like to know of any problems I might encounter if I use some of the newer products which are now available for the ADAM. Some of the products I am interested in are the SP-1 Interface, anADAM disk drive, and any product that would allow me to connect my system to an RGB monitor.

John P. Waiden Route 2, Box 398 Midland, NC 28107

I am having a problem with one of my disk drives and I'm hoping that someone has some helpful hints or solutions. Anytime I try to write on a disk, for example, save, delete, initialize, etc., I receive an I/O error or file not found message. Obviously, I've checked for a write tab or a locked file. The disk drive will read the file fine. I tried cleaning the heads and also lubed the roll bar that the heads travel back and forth on. This helped temporarily, but the problem returned. I lubed the bar with the same dry lube that Coleco recommends for use on the printer.

I called Coleco about the problem and they suggested that since it is no longer under warranty, I can return it to them with \$160.00 and they would replace it.

If anyone has a solution or a suggestion to check out, please help.

Louis J. Kawalek 801 N. KenwoodAvenue Baltimore, MO 21205

#### PRACTICAL PROGRAMS

BASIC MANAGER - Special binary type file loads very fast from Basic. Nice looking display shows current drive, free space, volume name, and up to 34 file names on one screen (read from directory). Uses arrow keys to select program and smartkeys to rename, delete, undelete, lock, unlock, catalog, recover files, run regular or FASTRUN type files, load regular files, goto Basic, goto SmartWRITER, reselect drive, and change display colors. Comes with FASTRUN, which converts your Basic programs to load up to 11 times faster on disk and 8 times faster on DP. Stops data and rem statements from growing. Also INITitALL. which will correctly initialize any DP/disk, even Basic !!

Disk or DP \$29.95 MULTICART BACKUP - Backup most Colecovision compatible game cartridges. Up to 8 on DP or 5 on disk. Special binary type file loads very fast from Basic and makes 100% machine language, self loading, backups. Loads game title directory loads in a flash. Select games with any Coleco or Atari compatible joystick.

Disk or DP \$10.95 25' ADAMNET CABLE - 25 foot straight cable to go from keyboard or disk drive to memory console.

\$10.95

Users group members may discount \$4.00 from BASIC MANAGER with proof you're a member. Mail CK/MO (No COD's/ Credit Cards), or for info to:<br>**Practical Programs** 

**P.O. Box 244 Kalamazoo.** M **Kalamazoo, MI 49005**

\* ADAM & Colecovision are trademarks of Coleco Industries.

#### DearAUG,

I would like to comment on the letter from Randy Friesen in Vol. 1, No. 6.

He indicated that if a disk is initialized using SmartBASIC, a CATALOG of that disk will display 253K of free storage space. The disk will still contain 158K free, and I/O errors will be experienced if blocks above 160 are accessed for a read or write. SmartBASIC initializes the disk as though it were a data pack which writes 255 in the "VOLUME" and "BLOCKS LEFT" directory entries. The BOOT loader and directory each require one block, which explains the 253K displayed as free space by the CATALOG. This is one of several items that is corrected when BACKUP+ fixes SmartBASIC for disk operation.

Remember, INIT only initializes the directory block(s) and doesn't alter the formatting of a data pack or disk.

Don Michel MMSG P.O. Box 1112 Broomfield, CO 80020-8112

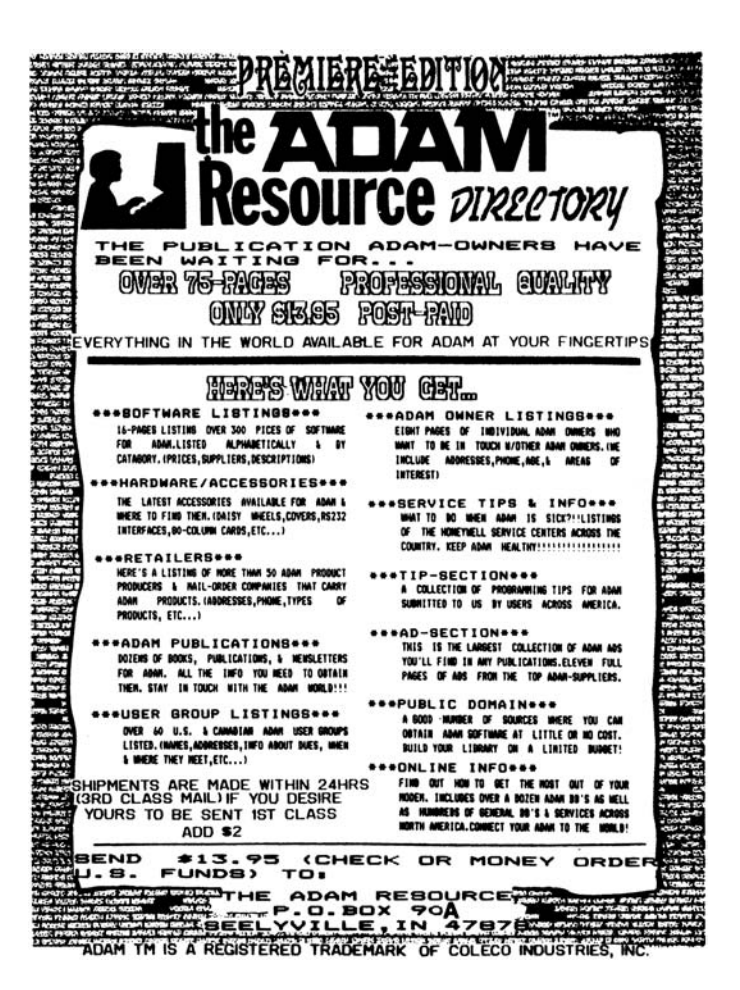

# **Video Output Control**

The following POKES can add professional appeal to your own projects and can even enhance some commercial software. First, note the color codes (0-15) In the July-August AUGment. Next, let's explain my variable names:

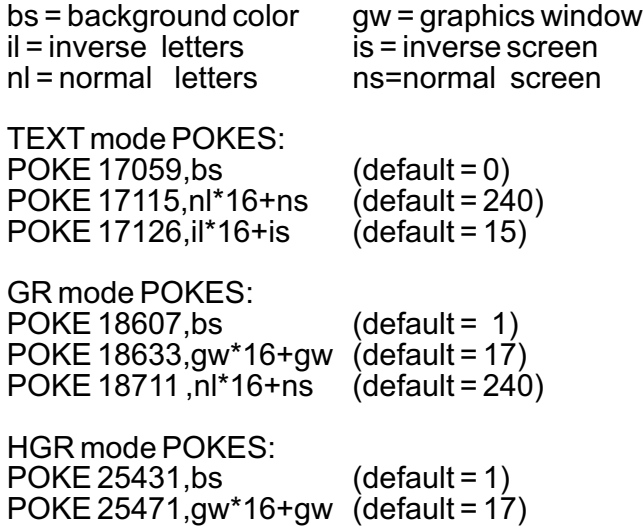

POKE 25568,nl\*16+ns (default = 240)

None of these POKEs affects the other modes, so you can have color in all three. To implement the color change, just type the corresponding mode command (TEXT, GR, or HGR) and press <RETURN>. Note that "0" Is transparent; it is not "black." Also, PUSH, in the TEXT mode, is the result of alternating between NORMAL and INVERSE colors. Finally, the HGR POKES will work In HGR2 with the exception of the text window.

You can change the prompt, cursor or HOME blank space character by poking the new ASCII value Into addresses 1146, 16953 and 16954, respectively.

You can use any of the 16 colors In HGR mode, poking the color code Into address 16777. Also, you can reset the current device by poking the new value Into 16641 (d1=8, d2=24, d3=4, and d4=5). Finally, you can increase the graphics text window to 8 lines with POKE 16958,16 and POKE 16993,8 and POKE 16995,16 and then typing HOME. (Changing modes will reset these addresses to their default values.)

P.R. Dick Data Doctor P.O. Box 776 Oak Hill, WV 25901

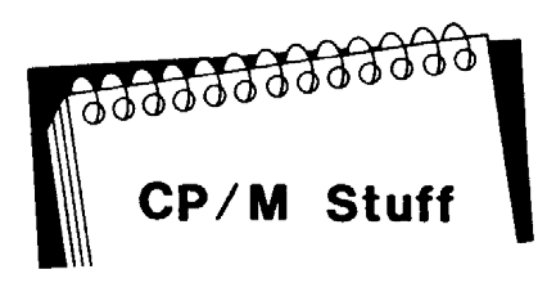

The last time we met, we used the DIR program in CP/M to see all the files on a disk. We saw STAT.COM and COPY.COM but we didn't see DIR. HOW COME!!!??? Well, it seems there are some programs that live with CP/M and they are called resident programs. The programs that you DO see listed are called transient programs. That means that they can be moved to another disk, but you can only move resident programs by sysgening a disk (SYSGEN.COM). Let's try another resident program called TYPE.

At the A> prompt type TYPE EXAMPLE.TXT and <return>. That's right. You're now looking at a program called EXAMPLE.TXT. Does that mean you can see all your files on the screen? Well, not exactly. Try typing TYPE COPY.COM <return> at the A> prompt. What's happened to all the good stuff we had before? This looks like "garbage." It is! The only readable files are written in "English." Those files are called "ASCII" fiIes. COPY .COM is not written in ASCII; it is written in machine language.

Now, let's make use of the TYPE program. First make sure your printer is on line and paper is aligned. At the A> prompt hit Ctrl-P (this toggles the printer ON) and then type TYPE EXAMPLE.TXT <return>. Your printer should have printed exactly what you see on the screen (including the words TYPE EXAMPLE.TXT). When you finish, make sure that you hit Ctrl-P again. That toggles the printer OFF. You can use this method to get "hard copy" directly from your disk by using our friendly CP/M power.

Try this one on your own. Use the Ctrl-P (ON) and type DIR <return>. There's something you can use!

In our next newsletter, we will discuss a powerful transient program called PIP.COM and why it is probably the most widely used program when working with files and making back-ups.

# **Assembler**

by Loretta Picone

This program can create four different types of visual displays: PIE charts, vertical BAR graphs, LINE graphs, and STEP graphs. Horizontal BAR graphs may be printed on the printer.

The Chart & Graphic Assembler allows you to switch between each of the various types of graphs without re-entering the data.

The graphs are displayed in high-resolution (including text) using various colors. Up to ten sixdigit values may be graphed.

Some types of information may display on one chart or graph better than on another. For this reason the program allows you to change from one type to another using the same data.

Charts and Graphs Assembler is very useful as it allows you to quickly visualize the relationship between several numbers or quantities. You can use the graphs to review sales and profit performance, inventories of various items, show the change in volume at several different time periods, and many other applications.

This is a very simple program to operate. SmartBASIC must be loaded first, then insert the Data pack/disk that contains the Chart & Graph Assembler and enter RUN CGA, then press RETURN.

The documentation is very easy to understand and is presented very well. The step by step instructions make it simple to get into the program quickly.

I found this program very interesting and handy to use. It is fast and reliable and it is worth the money. It can be useful in Business, Education and even for home use.

Chart & Graph Assembler is available on data pack or disk for \$24.95. Satisfaction guaranteed or your money back. Warranty: replacement for 120 days. From Extended Software Company, 11987 Cedarcreek Drive, Cincinnati, Ohio 45240.

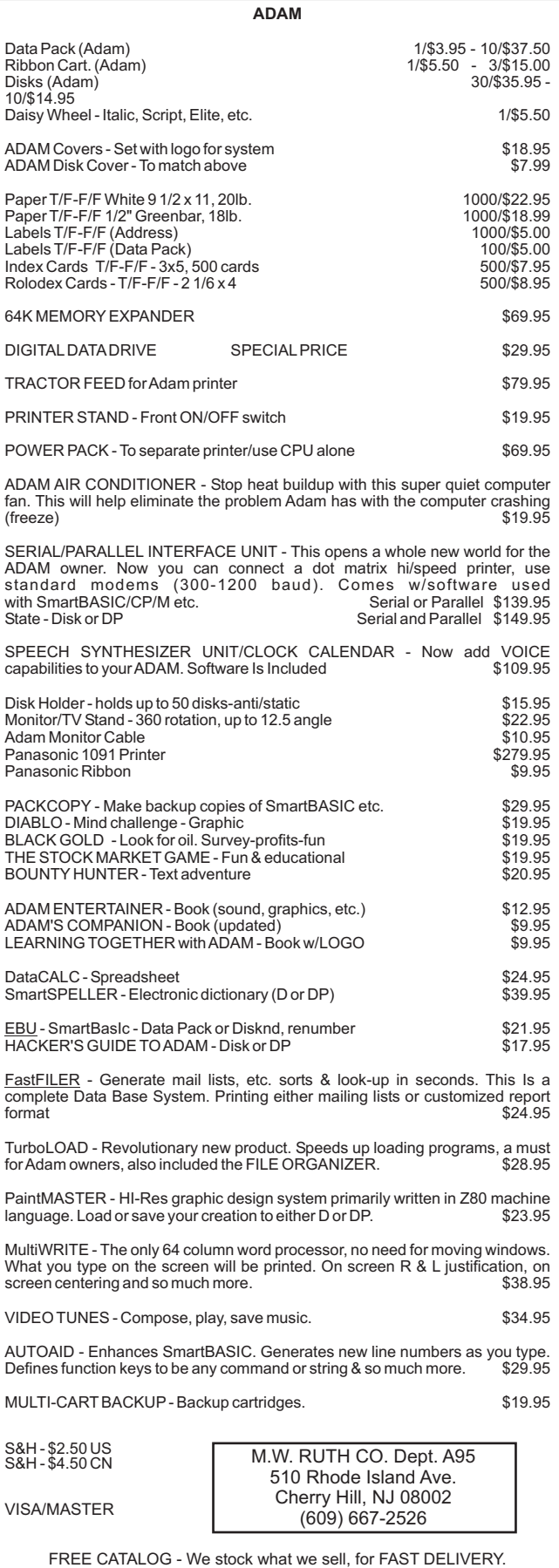

ADAM PRINTER INTERFACE from Capital Software P.O. BOX 370 St. Louis, MO 63032 ----- SURGE/SPIKE FILTER from **Networx** 303 Harrison Place Brooklyn, NY 11237-1587 ----- RIBBONS from Delta Micronics P.O. Box 10933 Erie, PA 16514-0933 ----- NEWSLETTER from The Adam Resource P.O. Box 90 Seelyville, IN 47878 ----- SONY TRANTRON MONITOR from Sony Corporation Sony Drive Park Ridge, NJ 07656 ----- ASCII KEYBOARD from H & R Corporation 401 E. Erie Avenue Philadelphia, PA 19134 ----- MANUAL: CASSETTE TO DATA PACK CONVERSION from Rex B. Dominguez Jr. 613 Lasalle Avenue San Francisco, CA 94124 ----- ADAM SOFTWARE from Practical Programs P.O. Box 224 Kalamazoo, MI 49005 ----- ADVANCED SOFTWARE FOR ADAM from Data Doctor P.O. Box 776 Oak Hill, WV 25901 \*\*\*

VENDORS is not advertising. Listings in no way represent our endorsement.

## **Vendors New W/P Users' Group**

A new users' group has been organized by the staff ofAUG andAUGment.

The Word/Processing Users' Group (W/PUG) offers the computer user another area of communication through the bi-monthly newsletter, SCROLL.

SCROLLwill contain:

Articles of interest to all users of word processing ... Articles of interest to writers, written by writers ... Articles on business writing, written by people in business...Articles on educational writing, written by educators...A secretary's column written by a professional secretary.

All areas of word/processing will be covered, including reviews of the latest W/P software enhancements, hardware and peripherals.

A public domain library of material used for word processing...and available in more than 100 different disk formats ... will also be offered.

The format and operation of W/PUG will be similar to that of AUG. W/PUG will have a mail interchange column named BOX 144 and will help establish local W/P user groups around the world.

W/PUG also plans to operate a national W/PUG Bulletin Board and will offer a complete telecommunications package to all members. A column of Best of W/PUG BB will become part of the newsletter.

If you use your ADAM for word processing, you should become a member of W/PUG. Send your name, address, phone number, the model of your computer and printer, the name of the word processor you are using along with \$15.00 to:

#### W/PUG

#### P.O. BOX 144

#### MALVERNE, NY 11565

If you are a member ofAUG, you can save 20% by writing your AUG ID# on a check for only \$12.00 sent to the above address.

## **Crosstalk XVI** Copycart+

Manufacturer: Microstuf Requirements: Modem, Disk Drive, CP/M 2.2 Price: \$149.95 from TheADAM Depot, 419 RidgewayAve., Johnsonburg, PA. 15845

Crosstalk XVI is a fabulous communications program, a lot better than ADAMLink I or II or any public domain MODEM7 program.

Crosstalk can handle modem speeds up to 9600 baud. The ADAMLink modem is a 300 baud modem and the fastest modem available works at a speed of 2400 baud. It can be used with the ADAMLink modem and has many features that the Link software doesn't.

The program allows you to use a menu format or a command format. The menu option is useful to beginners, but the more experienced user probably will want to use the command feature because it is faster. It allows you to use "script files" (also known as "macros") which are real time savers. With the macros, you can load a file which tells your modem whet to do. For instance, you can load a program that calls your local Telenet number, logs on to CompuServe, gives CompuServe your user name, ID number and password, goes to E-Mail, checks your mailbox, downloads your mail, and signs off. You can put up to 17 commands in one script-file. I use it to call my local Telenet, log on to CompuServe, give my user name, ID, and password. This saves a lot of time and doesn't get me disconnected if I make a mistake in logging on. Crosstalk has a much larger buffer than the 8k on the ADAMLink software, and after the buffer is full, it will automatically save it to disk. Crosstalk uses the standard XMODEM protocol. This makes sure that the information you have uploaded or downloaded is sent correctly, 128 blocks at a time. If the information has not been transferred right, it will transfer it again until it is transferred right.

Crosstalk comes with a 182 page manual with tutorials. For any serious modem user, it is a must.

Mike Beasley 56 Lee Street Sylva, NC 28779

COPYCART+ is a copy utility program from MMSG designed to copy Colecovision compatible ROM cartridges to disks or data packs. This makes it possible to load various programs without powering down ADAM to switch the cartridges.

The program is written in machine language and is self booting, loading in only 10 seconds from disk. After the title screen appears, remove the disk or data pack and press RETURN for the MAIN MENU.

The three functions of COPYCART+ are:

1: CREATE TARGET MEDIA—used to make formatted disks or data packs self-booting and ready to store cartridge programs. This process takes about 12 seconds for a disk and uses 4K of space.

2: COPY A CARTRIDGE—used to copy the contents or a ROM cartridge to a disk or data pack. On disks there is 154K available for cartridge programs. That's about 9 cartridges on one disk. Data packs will have 249K available. That's 15 or more cartridges each. Copying is fast.Also, a 24K cartridge takes only 30 seconds.

3: DELETE A FILE—used to remove a program from a disk or data pack.

Once the program is saved to the TARGET media, it is loaded in the same manner as SmartBASIC, Smart LOGO or ADAMCALC. Place it in the drive and pull the Computer Reset. The title screen appears in seconds, followed by a catalog of stored programs. The programs are selected by number. Loading is fast too: 15 seconds for a 24K cartridge.

COPYCART+ supports both disk and tape systems and is self-prompting with English error messages. The manual is well written and easy to understand.

COPYCART+ is available from MMSG, P.O. Box 1112, Broomfield, CO 80020-8112 (\$15.00 Disk or Data Pack).

John Ruppel 50-27 60 Street Flushing, NY 11377

# **Bob's Business**

Continuing from the last issue, we will enter more inputs into our "Fundamental Analysis" program and analyze the results. The inputs this month are: NOTE: enter the inputs from the last issue through "Earnings per share, bottom line, last year."

"Cash & Equivalents, this year" 11129 (Source: Balance Sheet, Assets]---"Cash & Equivalents, last year" 2518 (same source)

"Accounts Receivable, this year" 122901 [same source)---"Accounts Receivable, last year" 106681 (same source)

"Inventories, this year" 109961 (same source)--- "Inventories, last year" 139114 (same source)

"Quick assets, this year" 134030 (add cash + accounts receivable)---"Quick assets, last year" 109199 (same source)

"Current assets, this year" 254913 (source: Balance Sheet, Assets)---"Current Assets, last year" 254982 (same source)

"Noncurrent Assets, this year" 112500 (same source)---"Noncurrent Assets, last year" 140010 (same source)

"Intangible Assets, this year" .000001 (same source)---"Intangible Assets, last year" .000001 (same source)

"TotalAssets, this year" 376201 (same source)--- "Total Assets, last year" 404009 (same source)

"Current Liabilities, this year" 140540 (source: Balance Sheet, Liabilities)---"Current Liabilities, last year" 150248 (same source)

"Long-term debt, this year" 116777 (same source)---"Long-term debt, last year" 123623 (same source)

"Other long-term liabilities, this year" 8800 (same source)---"Other long-term liabilities, last year" 10119 (same source)

"Total liabilities, this year" 266140 (same source) --- "Total liabilities, last year" 283998 (same source).

For all other items from this point on: enter 1 for the first input, 2 for the second, 3 for the third.... Do not repeat an input.

The ratios in the output that are meaningful at this point, in addition to those described last month, are: Current Ratio, Quick Ratio, Liquidity Ratio. All three of these ratios measure short term debt paying ability, solvency and liquidity.

The current ratio measures how many times the company could pay off its current liabilities in one year; the quick ratio measures how many times the company could pay off its current liabilities in about a week; the liquidity ratio measures how many times the company could pay its current liabilities overnight. The rule of thumb is that a current ratio greater than 2.0 is safe and a quick ratio greater than 1.0 is safe. Note that DiGiorgio is right on the borderline, but its debt paying ability is improving.

The Debt Ratio and the Equity Ratio measure how the company is financed—through stock sales end retained earnings (equity) or loans and bonds (debt). The indication of "good or bad" for these ratios will be discussed next issue when we measure leverage.

The accounts receivable turnover measures how quickly the company is collecting its bills. To make it meaningful, divide the turnover into 365 days. DiGiorgio would thus have 365 days/9.045 = 40.4 days. This tells you it takes the company 40 days to collect a bill. Watch for trends in this number over the years—if the "days" starts rising, the company is having trouble collecting.

The inventory turnover measures how long it takes to sell inventory. Again, divide it into 365 days. This year, we arrive at 49.3 days. This says that it takes 49 days to sell inventory on average. Again, a rising trend (the days to sell are increasing) is quite bad, and a falling trend is good.

See you next issue.

Bob Trezevant 1865 Mountain View Drive Tiburon, CA94920

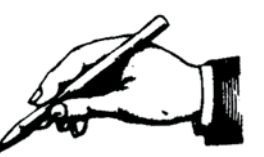

# In Response...

...When working with disks, it is always a good idea to have blank formatted ones handy at all times. If you should have to move files because your present disk is full, you will have a formatted one ready. In order to solve this problem, it is a good idea to format the entire box of new disks and replace them in their sleeves BACKWARDS to indicate that they have been formatted.

...In the last issue (Vol 2, No.1), the review of CONVERT, the first paragraph states that this program "allows you to copy non-CP/M disks to ADAM format." It should read "allows you to copy other NON-ADAM CP/M disks to ADAM CP/M format."

...When using ADAM Link to communicate with CompuServe or any other commercial on-line service, make sure that you re-dial and properly "log off" if you are accidentally disconnected. If you don't, you will be charged an additional fifteen minutes connect time.

...According to the Postal Service, the AUGment can take from 3 days to 3 weeks to be delivered. If your friend or neighbor gets it before you do, have patience; yours will be coming soon.

...The AUGment is printed using SELECT Word Processor on a Kaypro computer interfaced (connected) to a NEC Spinwriter printer. The typeface (thimble) is Prestige Renown with a slight modification to the letter "I." The disks are Nashua. The modem we use is the Hayes Smartmodem (300-1200 baud) and, of course, theADAMLink (300 baud.)

...All AUGment back issues are available. They are still \$3.00 each shipped prepaid. The AUGment yearly index is also available at the same price as the back issues (\$3.00 each).

...When making requests for information, back issues, or library disks/dps, be sure to include yourAUG ID#.

TM UTURE $\sqrt{\mathsf{ISI}}$  ON

#### **VIDEOTUNES \$34.95**

Play music on yourAdam!! Use sheet music or compose your own songs. VideoTunes plays up to three notes at a time and has a four octave note range, displays treble and bass clefs and four octaves of piano keys. The notes light up on the screen as the music plays. Store your songs on tape or disk. Includes eleven demonstration songs and complete instructions. Rated 10 out of 10.

#### **AUTOAID \$29.95**

.

Enhances SmartBasic. Generates new line numbers as you type in Basic lines. Defines function keys to beany command or character string, i.e. press the "get" key to do a "LOAD", press the "store" key to do a "SAVE". You can even use cursor keys in the definition. New printer controls: automatic print buffering (you can continue to work while the printer is still printing). AutoAid skips over the perforations on continuous form paper, indents your printouts, and allows you to print form feeds. Included with AutoAid is a set of routines: sound output, alter text and background colors, character display in GR and HGR modes, a higher density low resolution graphics mode, direct read and write to the video display chip and the 64K expansion memory. Complete graphic sprite control and much more! Rated 9.9 out of 10

#### **DATAMATE \$39.95**

Ten ADAM data packs, cassette box labels and FREE cassette storage case (holds 15 tapes).

**DATAMATE-L \$47.95**

Same as above using top quality Loran brand data packs.

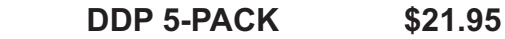

Five digital data packs for theADAM.

#### **DDP-L 5-PACK \$25.95**

Five top quality Loran brand digital data packs.

**INTERSTATE \$9.95**

Interstate driving game (in Basic).

CHECK, MONEY ORDER, OR VISA/MC ACCEPTED. NO C.O.D.'s PLEASE. MASS. RESIDENTS ADD 5% STATE SALES TAX.

#### *FREE SHIPPING WITHIN U.S.*

Canadian customers: Please order with VISA or send a Postal Money Order in U.S. currency. Do not send checks. Free shipping of programs to Canada. Add \$2 for each DATAMATE and \$1 for each 'DDP 5-PACK'shipped to Canada.

**SEND FOR** *A FREE CATALOG*

# **FutureVision**

P.O. Box 34 - AUG N. Billerica, MA 01862 (617) 663-8591

#501 BUSINESS #502 EDUCATIONAL #503 TRAVELER GAMES #504ADVENTURE GAME #505 JOURNEY GAME #506 GAMES #507 MISCELLANEOUS #508 SCIENTIFIC #509 MATHEMATICS #510 GRADEBOOK #511 GRAPHICS #512 HOME FINANCE #513 GAMES II #514 EDUCATIONALII #515 HOMEADDRESS MANAGER #516 GAMES III #517 UTILITY I #518 BUSINESS II #519 GAMES IV #520 UTILITY II #521ALPHA(Logo) #522 TURTLE (Logo) #523 SLOT (Logo) #524 GRAPHICS II #525 GAMES V #526 UTILITY III + #527 CHESS & GOLF + #528 HELP with CP/M + #529 CATALOG \* #530ASTROLOGY #531 MATHEMATICS III

- $*$  #532 EDUCATIONAL III
- \* #533 GAMES VI

\* New Contributions + CP/M Programs

Disks/data packs are available for \$10.00 each. If you do not indicate that you want the program on disk, we will send the data pack. Include your ID number on your check made out to AUG. Send a stamped, BUSINESS SIZE, self-addressed envelope to AUG Library, P.O. Box P, Lynbrook, NY 11563, for our newly printed descriptions of library programs.

If YOU have have developed your own program(s) for the Library, send in the disk or data pack. Let us know which program you would like in return. Make a duplicate copy of your data pack or disk before sending us your program. See earlier issues of AUGment for directions on making duplicates.

DO NOT SEND PROGRAMS COPIED FROM PRINTED MATERIAL OR COPYRIGHTED PROGRAMS.

# **Library Contract Contract Contract Contract Contract Contract Contract Contract Contract Contract Contract Contract Contract Contract Contract Contract Contract Contract Contract Contract Contract Contract Contract Contra**

530 ASTROLOGY

BIRTHSTONE - A quiz to teach you all twelve birthstones. ZODIAC is divided into twelve-year groups, each year having a different animal sign. The computer names the animal and describes your personality traits. HOROSCOPE - The computer tells you your sign, describes your personality and predicts your future. BIORHYTHM plots your physical, emotional and intellectual cycle.

#### 531 <u>MATHEMATICS III</u>

ALGEBRA is a tutorial for basic algebra. BINRYDEC figures out binary numbers and decimals from the input. FUNCTION will plot a graph of a mathematical equation of "Y" expressed in terms of "X" such as Y=SIN X. FRACT2DEC gives fractions for decimal numbers. CHI-SQUARE computes the chisquare statistic for a 2 by 2 table and shows the unadjusted and adjusted figure.

#### 532 <u>EDUCATIONAL</u>

MATH6 is designed for basic math practice. In CAPITALS the computer will ask you to name different capitals with the clues it gives you. In CALCULATOR you choose plus, minus, times or division. SAYINGS is much like Trivia, a test of memory. MATH QUIZ is a teaching program with three levels of difficulty.

#### 533 <u>GAMES VI</u>

SLOT MACHINE displays some objects when you pull the handle. If no two are alike, you lose. COINTOSS - Flip a coin. Call it before tossing. The computer will say either heads or tails. CRAPS is the oldest game of chance converted to a computer. The computer rolls the dice for you and lets you know what happens. DRAWSTRAWS - Several straws are broken off to the same length, but one is broken off shorter. SHELLGAME - Try guessing which cup is hiding a "pea." MINOTAUR -Steal the treasure guarded by a cunning minotaur. OBSTACLE - Two players must move continually. COBRA - A green snake hunts white mice at night. PACPERSON - a game using sound, shapetable, and sprites. GUESSME - Guess the number the computer picked.

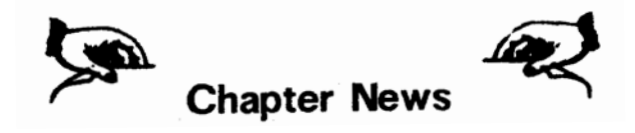

WINNIPEGADAM USERS GROUP Contact: David Fordyce, Secy. 729 GovernmentAve. Winnipeg, Manitoba, Canada R2K 1X5

METRO-TORONTOADAM GROUP P.O. Box 123 260Adelaide St., East Toronto, Ontario, Canada MSA1NO

G. Hibbert P.O. Box 10 Mistatim, Sask., Canada SOE 1BO

CENTRALADAM USER'S GROUP Contact: Chris Palmer 1232 Garden St. Hoboken, NJ 07030

THE BENDIGO COLECOVISION CLUB Contact: W.R. 0Idacres-Dear 13 Smith Street Bendigo, Victoria 3550Australia

KAUG Contact: David E. Carmichael 1325 N. Meridian,Apt.201 Wichita, KS 67203

NITTANYADAM USER'S GROUP Contact: Daniel L. Decker Route #2, Box 15 Spring Mills, PA16875

OMAHAADAM USERS CLUB Contact: Norman Castro 809 West 33Ave. Bellevue, NE 68005

AUGment is an AUG membership newsletter published 6 times yearly. The following rates apply:

U.S. & DOMESTIC .... \$15.00 CANADA& MEXICO...\$20.00 (U.S. FUNDS) INTERNATIONAL...... \$25.00 (U.S. FUNDS)

Back issues, when available, are \$3.00 each (sent prepaid). Send payments to: Adam Users' Group, Back Issues, Box P, Lynbrook, NY 11563 ...Circulation number - (516) 746-0066.

Al Gerson, Editor and Publisher

Although it is a policy to check material placed in the AUGment for accuracy, AUG offers no warranty either expressed or implied and is not responsible for any losses due to the use of any material in this newsletter. Articles which are submitted by users and published in

# **An Invitation To Join The W/P Users' Group**

Chances are that your ADAM<sup>TM</sup> is being used for many applications...and one of them is probably Word/Processing.

If you are using your computer to type reports, write a book or any other kind of writing, you should think about becoming a member of the W/P Users' Group. Our bi-monthly newsletter, Scroll, published by the same people who bring you the AUGment, contains information that will help you do more with your computer.Articles such as:

Reviews of the latest word processing software; Basic tutorials and hints on usingW/P software; Tutorials on using the operating system for  $W/P$ ; Special columns devoted to business, professional

and educational writing... for the secretary, too; Glossary of computer terms mentioned in each

issue.

Avendor column ofW/P software suppliers; Box 144, our informal mail information exchange; Listings of localW/PUser Groups.

In addition, we plan to operate our own national Bulletin Board system. This information and the best ofW/P-BB will be printed in the newsletter.

Annual membership fee of \$15.00 (U.S.) must be accompanied by a letter stating your name, address, telephone, computer model, and the word/processing program that you are presently using. AUG members can save 20% by just including theirAUG I.D. number along with a check for \$12.00.

Become a W/Pug member and learn how many other writers are saving time and effort while producing professional documents on their computers.

JOIN NOW!!!

Please make checks payable toW/PUG and mail to:

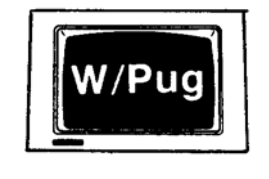

**W/Pug** P.O. Box 144 Malverne, NY 11565

AUGment, and which describe hardware modifications, are not by Coleco Industries, Inc.

AUG is provided as a service to its members for the purpose of the exchange of ideas to enhance the usage of the ADAM Computer. As such, little or no evaluation of the programs or products advertised is performed by Coleco Industries, Inc., in general, and AUG in particular. The prospective user is hereby put on notice that the programs may contain faults, the consequence of which Coleco in general and AUG in particular cannot be held responsible. The prospective user is, by virtue of obtaining and using these programs, assuming full consequences.

AUG is in no way affiliated with Coleco Industries, Inc., other than its need to receive the latest up-to-date information from the company regarding the ADAM Computer.

*COPYRIGHT©* 1986 Adam Users' Group, Inc.

# *DISCOUNT HOME COMPUTER SUPPLIER*

#### **1671 East 16th ST., SUITE 146 BROOKLYN, N.Y. 11229**

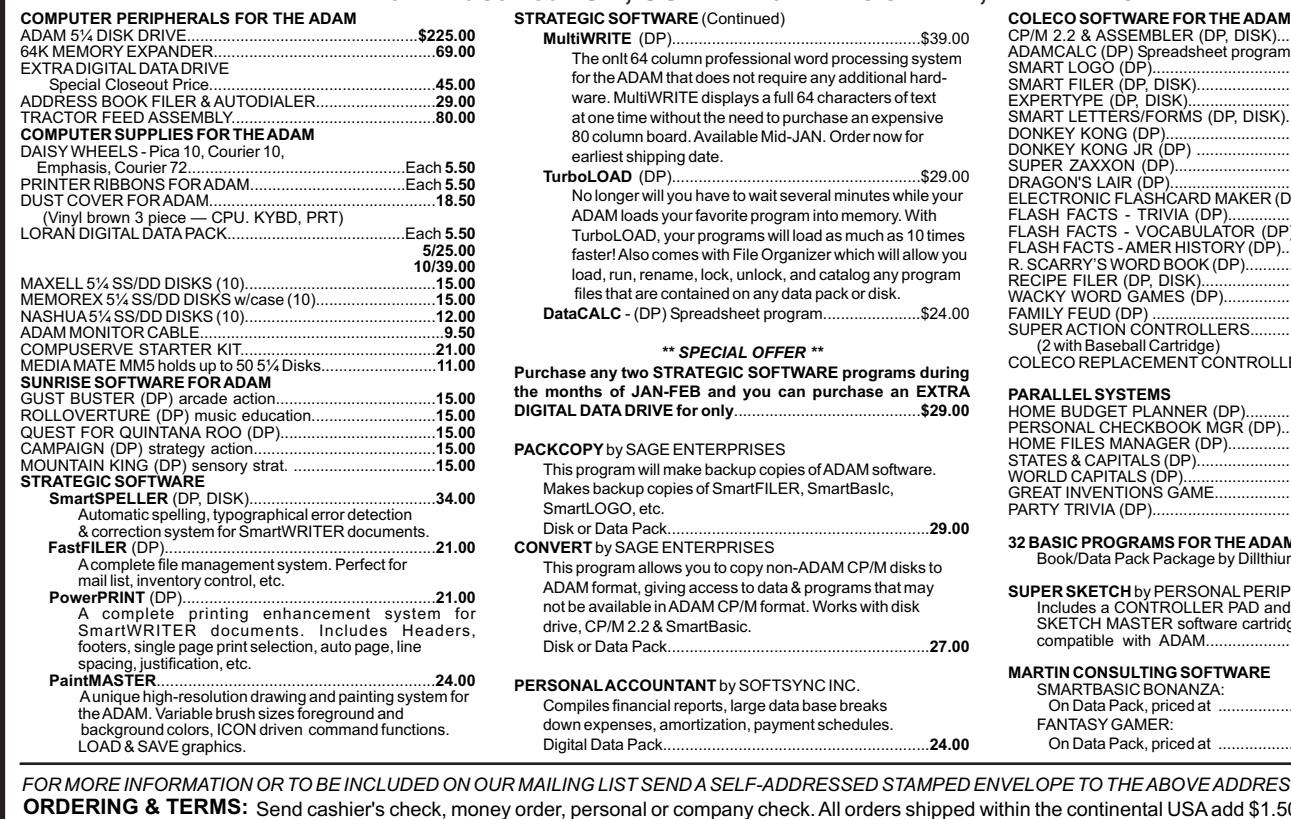

CP/M 2.2 & ASSEMBLER (DP, DISK)................................<br>ADAMCALC (DP) Spreadsheet program ............................ SMART LOGO (DP)............................................................. SMART FILER (DP, DISK)................................................... EXPERTYPE (DP, DISK)..................................................... SMART LETTERS/FORMS (DP, DISK)............................... DONKEY KONG (DP).......................................................... DONKEY KONG JR (DP) ................................................... SUPER ZAXXON (DP)........................................................ DRAGON'S LAIR (DP)......................................................... ELECTRONIC FLASHCARD MAKER (DP).......................... FLASH FACTS - TRIVIA (DP).............................................. FLASH FACTS - VOCABULATOR (DP)............................... CTS - AMER HISTORY (DP). R. SCARRY'S WORD BOOK (DP)...................................... RECIPE FILER (DP, DISK).................................................. WACKY WORD GAMES (DP)............................................. FAMILY FEUD (DP) ............................................................. SUPER ACTION CONTROLLERS....................................... (2 with Baseball Cartridge) COLECO REPLACEMENT CONTROLLER (black)................ HOME BUDGET PLANNER (DP).......................................... PERSONAL CHECKBOOK MGR (DP).................................. HOME FILES MANAGER (DP).............................................. STATES & CAPITALS (DP)..................................................... WORLD CAPITALS (DP)........................................................ GREAT INVENTIONS GAME.................................................  $VIA(DP)$ . ata Pack Package by Dillthium Press by PERSONALPERIPHERAL **SUPER SKETCH** Includes a CONTROLLER PAD and a SKETCH MASTER software cartridge compatible with ADAM................................................. **MARTIN CONSULTING SOFTWARE**<br>: SMARTBASIC BONANZA On Data Pack, priced at .............................................. FANTASY GAMER: **55.00 39.00 47.00 19.00 39.00 25.00 19.00 19.00 19.00 19.00 19.00 9.00 9.00 9.00 19.00 19.00 17.00 19.00 59.00 8.00 SYSTEMS 9.00 9.00 9.00 9.00 9.00 9.00 9.00 32 BASIC PROGRAMS FOR THEADAM 36.00 32.00 29.00**

*FOR MORE INFORMATION OR TO BE INCLUDED ON OUR MAILING LIST SENDASELF-ADDRESSED STAMPED ENVELOPE TO THEABOVEADDRESS.* ntinental USA add \$1.50 per order shipping charges. NY State residents must add sales tax. C.O.D. orders phone 718-336-7612. Orders shipped within 48 hours. **ORDERING & TERMS: - THANK YOU -**

# **ADAM USERS' GROUP, INC.**

POST OFFICE BOX P LYNBROOK, N.Y. 11563

#### **ADDRESS CORRECTION REQUESTED**

**BULK RATE U.S. POSTAGE PAID** Farmingdale, N.Y. Permit No. 51

**29.00**

# **NOTICE**

It's time for some AUGIES to renew their membership. If your AUGment label has **RENEW** printed on it, your membership will expire after the next issue.

The renewal rate is \$15.00 U.S.A. ... \$20.00 CANADA (U.S. Funds) and should be mailed to **AUG RENEWAL**, P.O. Box P, Lynbrook, NY 11563.

# - **IMPORTANT**

Please write your ID# on the face of the check. The number on theAUGment label is your ID number.